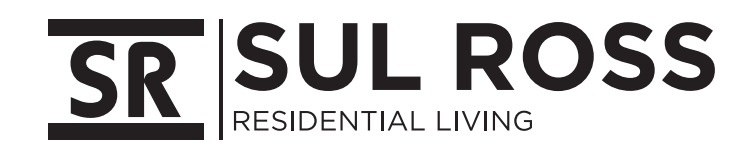

Welcome to Apogee ResNet! Create an account to get your devices on Campus WiFi

Create Account

Sign In

APOGEE

Open the camera app on your phone and focus your camera on

this QR code.

**Mobile: Scan QR Code to download the app and register.**

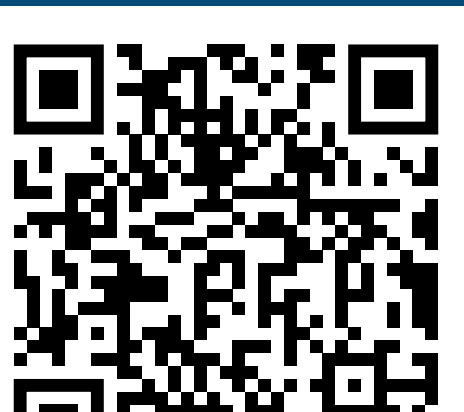

**PC and Mac: Connect to "MyResNet Start Here" from your available wireless networks. Open a browser.**

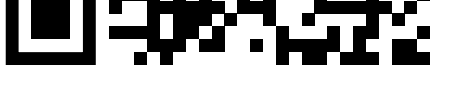

Support is available 24/7! Call, chat, or email directly from your account.

sulross.apogee.us

## CALL: **855-813-7027** TEXT: **"ResNet" to 202-980-7135**

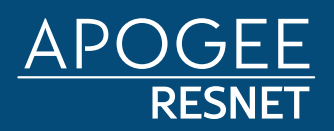